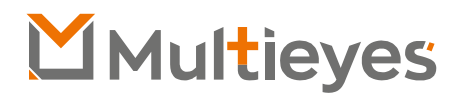

**DMT-15** Manual do Usuários

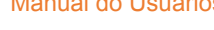

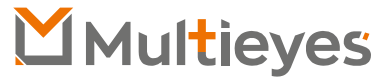

Solução em Gerenciamento de Evidências Digitais

**Contato:**

Acesse nosso Website: www.multieyes.com.br Entre em contato conosco: contato@multieyes.com.br Onde Comprar: Entre em contato com nossos fornecedores

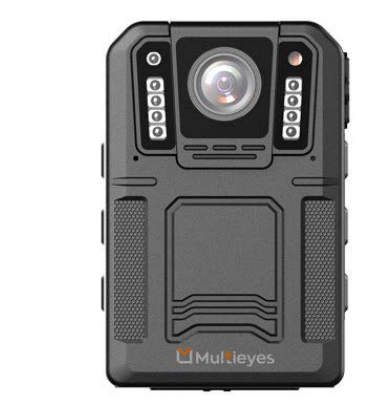

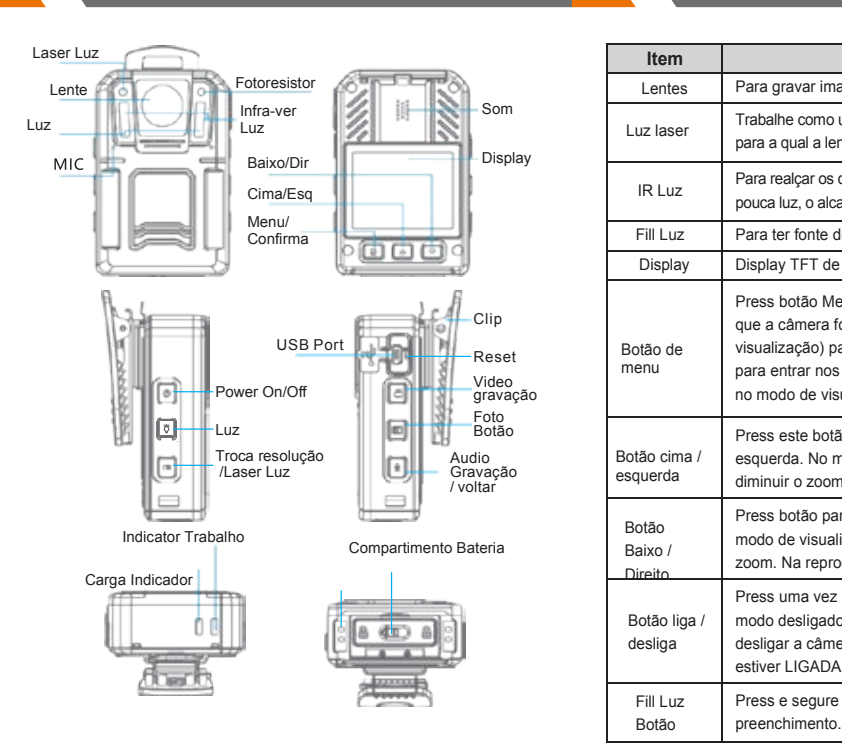

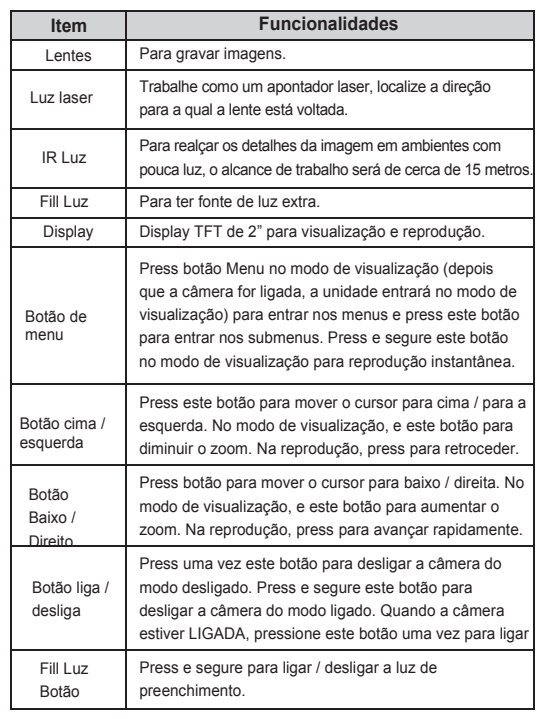

# **Funcionalidades**

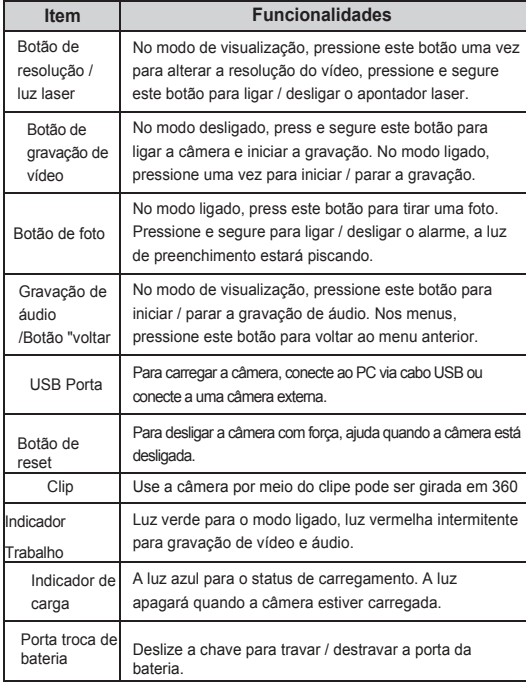

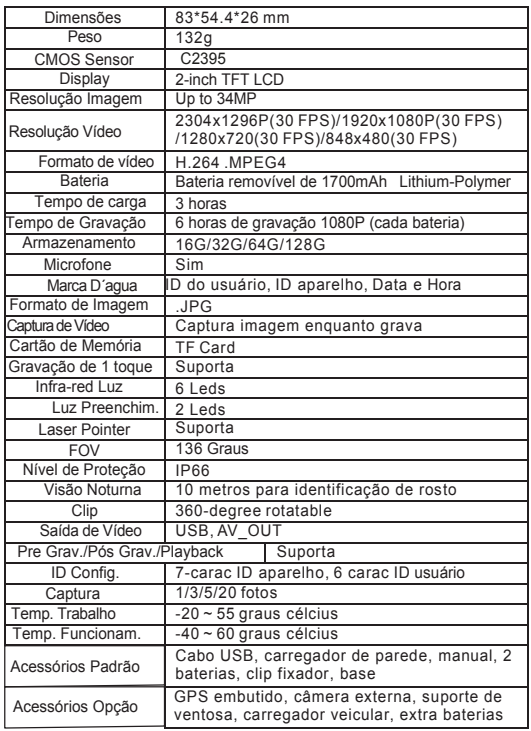

**INICIANDO Iniciando Iniciando** 

# **1. LIGA/DESLIGA**

Ligar : Press 1 vez **D** para ligar a câmera e entrar no modo de visualização.

**Desligar** : Press e segure **[U]** para desligar a câmera. Antes de desligar, o vídeo sendo gravado será salvo.

#### **2. Liga / Desliga a Luz da Tela**

Pressione uma vez o "Botão Liga / Desliga" **[U]** para ligar / desligar a luz da tela e economizar energia.

#### **3. Resetar**

Resetar a camera irá automaticamente desligá-la.

#### **4.**

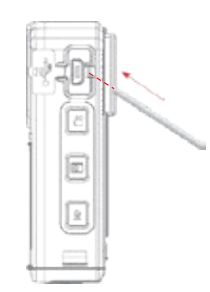

#### **Luz IR**

Em ambientes com pouca luz (à noite ou no escuro), ligar o infravermelho pode ajudar o usuário a registrar mais detalhes e as imagens gravadas serão em preto e branco.

No modo de visualização, pressione o botão Menu para entrar CONFIGURAÇÕES ICONFIGURAÇÃO-Vídeo, CONFIGURAÇÃO-Foto, CONFIGURAÇÕES].

**1) Manual :** Press 1 vez  $\binom{18}{2}$  para ligar/desligar Luz de IR

**2) Auto :** À noite ou no escuro, quando o fotorresistor detecta o ambiente de pouca luz, a luz infravermelha será ligada / desligada automaticamente.

#### **5. Função Fotografia**

Pressione 1 vez o botão **o para a unidade** começará a tirar fotos semelhantes às de uma câmera digital. No menu CONFIGURAÇÃO, o usuário pode definir a resolução da imagem, qualidade, captura de burst e exposição automática.

#### **6. Modo Captura**

Captura Burst significa capturar uma seqüência contínua de fotos.

Para capturar a imagem enquanto o vídeo está sendo gravado, basta pressionar uma vez o

**INICIANDO INICIANDO**

No modo de visualização, pressione e segure FN para ligar e desligar a luz de Laser.

#### **9. Alarme**

No modo visualização, pressione o para ligar/desligar

#### **10. Gravação de Vídeo**

Em visualização, press 1 vez  $\mathbb{P}$  para iniciar a gravação de vídeo, pressione o botão novamente para interromper.

Ao usar "Pressione e segure" **Para comecar a gravar**, haverá "<sup>1</sup> o ícone apareceu e o vídeo será salvo em uma pasta especial "Evento".

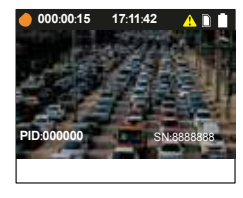

**2017**/**05**/**04 201927 17**:**11**:**24 11. Divisor de Vídeo por Duração**

Para definir a "Duração do arquivo de vídeo" no menu CONFIGURAÇÃO, os vídeos gravados serão divididos em clipes com durações diferentes.

#### **7. Luz de Laser 12. Pré-Gravação**

No menu SETUP-Video, ative a pré-gravação, a unidade irá pré-gravar 5-30 segundos antes de pressionar o botão "Video Recording".

#### **13. Pós-Gravação**

No menu SETUP-Video, defina Post-record com uma duração especificada, a unidade irá estender automaticamente a gravação com a duração especificada.

#### **14. Detecção de Movimento**

Menu SETUP, ative a detecção de movimento, press 1 vez  $\mathbb{E}$ , a unidade começará a detectar movimento, uma vez que a cena de video movimentos ou mudanças, a câmera começará a gravar. Então, se a cena do vídeo não foi movida ou alterada em 20 segundos, a câmera irá parar recording.

## **15. Gravação de Áudio**

**P** Modo visualização, pressione **para graver um arquivo de** áudio, pressione novamente para encerrar a gravação.

#### **16. Gravação de 1 Toque**

Press e segure no modo OFF, a câmera liga e começa a gravar o vídeo imediatamente.

#### **17. Marcação de arquivo**

**INICIAN** 

Enquanto o vídeo está gravado, press/segure por tipo 3 segundos, então haverá " \, " icon na tela, video gravado será salvo na pasta Eventos. Pressione novamente para cancelar a marcação.

#### **18. Gravação Loop**

Permite "Gravação de Loop" no menu CONFIG, quando o cartão de memória estiver cheio, o arquivo mais antigo gravado será substituído pelo arquivo mais novo.

#### **19. Modo Silent**

Para ativar o "Modo silencioso" no menu CONFIGURAÇÃO, todos os sons e indicadores de prompt serão desligados.

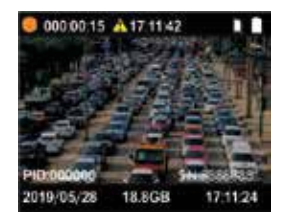

#### **20. Alterar Resolução de Vídeo**

Pressione o FN para alterar a resolução do vídeo diretamente no modo de visualização.

#### **21. Trocar ID do Usuário**

Encontre "Change User ID" em SETUP-Settings, a senha padrão é 000000, use  $\mathbf{P}$  para confirmar e pressione  $\mathbf{P}$  /  $\mathbf{\nabla}$ para mover o cursor.

#### **22. Data/Hora**

pouco

**INICIAN** 

Ache "Data/Hora" em SETUP-Config, a senha padrão é 000000, use  $\left| \right\rangle$  p/ confirmar (mova próxima) e pressione  $\left| \right\rangle$ **para alterar o número.** 

#### **23. Alternar entre Gravação de Video e Gravação de Audio**

plenamente

1) Quando o vídeo sendo gravado, press varia para interromper a gravação de vídeo e iniciar a gravação de áudio, o vídeo será salvo. **CONSTRUSTER ANÁLISEE EN ENGLANDE EN ENGLANDE EN ENGLANDE EN ENGLANDE EN ENGLANDE EN ENGLANDE EN ENGLANDE EN ENGLANDE EN ENGLANDE EN ENGLANDE EN ENGLANDE EN ENGLANDE EN ENGLANDE EN ENGLANDE EN ENGLANDE EN ENGLANDE EN ENGLA** 

2) Quando o vídeo sendo gravado, pressione **para** para parar gravação de áudio e começar a gravação de video.

ser inferior a 3 horas.

**INICIAN** 

**28 Bateria Substituível**

#### **24. Como um USB Flash Disk**

Conecte camera no PC via USB cabo, entre a senha correta, e a camera será reconhecida como um USB flash disk no PC. Senha Padrão é 000000.

#### **25. Playback**

**INICIAN** 

1) Press **H**, e ache "Video, Photo, Audio", todos os arquivos gravados podem ser navegados.

2) Press e Segure **[41]** para verificar o ultimo arquivo

# **26. Carregamento**

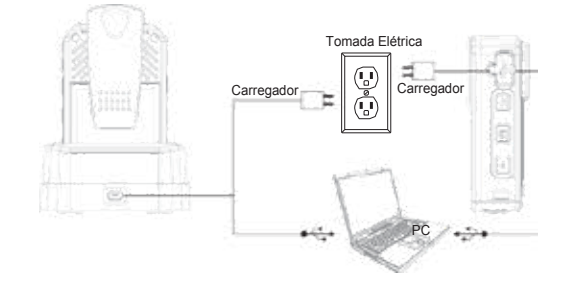

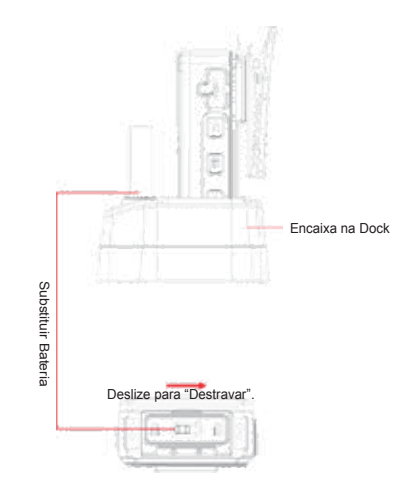

#### **23. Conectar com camera externa**

Conectar com camera externa, a unidade irá gravar video via camera externa, não na camera principal.

**Q&A AVISO PARA O USUÁRIO**

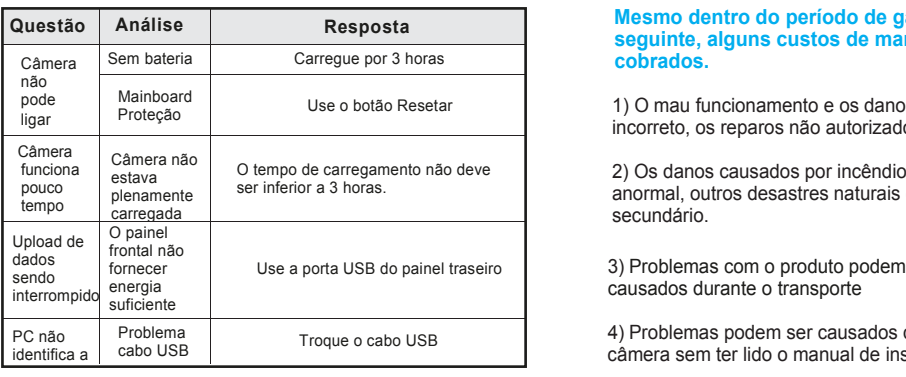

#### 3) Problemas com o produto podem ser **Mesmo dentro do período de garantia, se ocorrer o** causados durante o transporte **seguinte, alguns custos de manutenção serão cobrados.**

AVISO PARA O USUÁRIO Reinstala <sup>o</sup> Driver

1) O mau funcionamento e os danos causados pelo uso incorreto, os reparos não autorizados e alteração.

2) Os danos causados por incêndio, inundação, voltagem anormal, outros desastres naturais e danos ao produto secundário.

3) Problemas com o produto podem ser causados durante o transporte

Driver errado

4) Problemas podem ser causados devido à utilização da câmera sem ter lido o manual de instrução

#### **Imagens**

PC não identifica a câmera

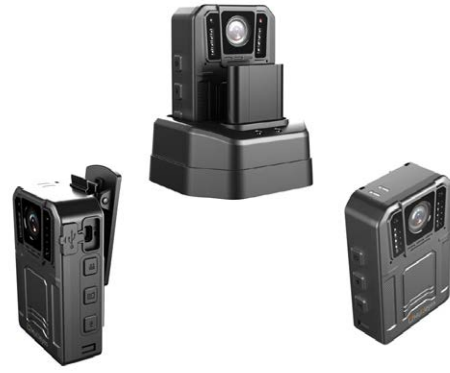